# Интернет вещей

#### Управление GPIO из WEBбраузера

# Организация взаимодействия

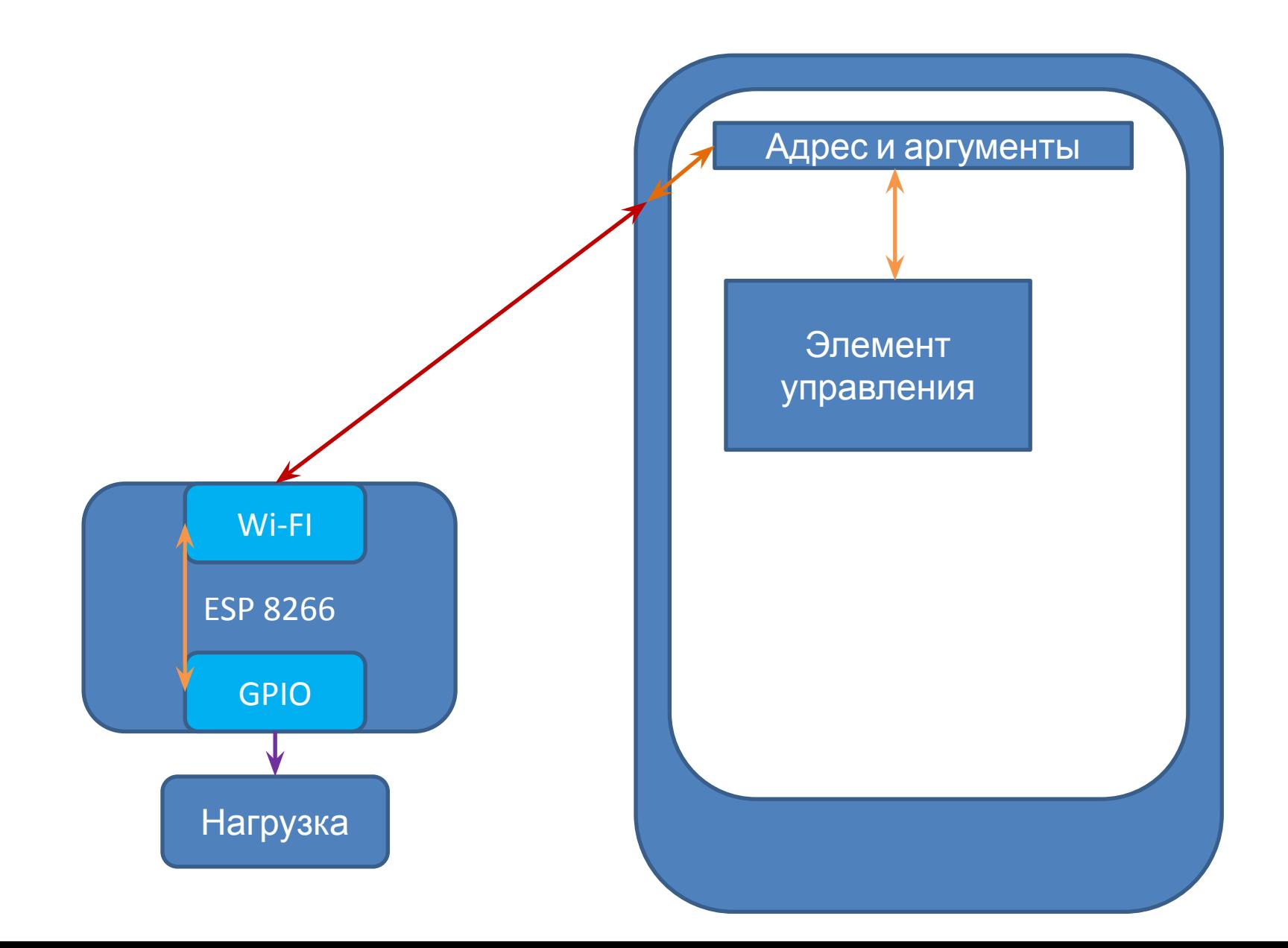

# Передача информации от элемента управления к GPIO

- На HTML странице имеются элемент для выбора состояния (input с типом "radio") и кнопка для его применения (input с типом "submit")
- При нажатии на кнопку данные формы передаются серверу в виде аргумента со значением, соответствующим выбору
- На сервере в обработчике страницы анализируются аргументы и в соответствии с их значением активируются/деактивируются пины GPIO

# Передача информации от GPIO к элементу управления

- При обновлении страницы формируется запрос на сервер, в котором указан адрес страницы
- При обработке запроса сервер передает управление функции, назначенной на обработку данной страницы («ключа»)
- На сервере в обработчике страницы анализируется состояние GPIO и в соответствии с ним формируется элемент управления (ставится cheсked у соответствующего input)

#### Распиновка NodeMCU v1.1

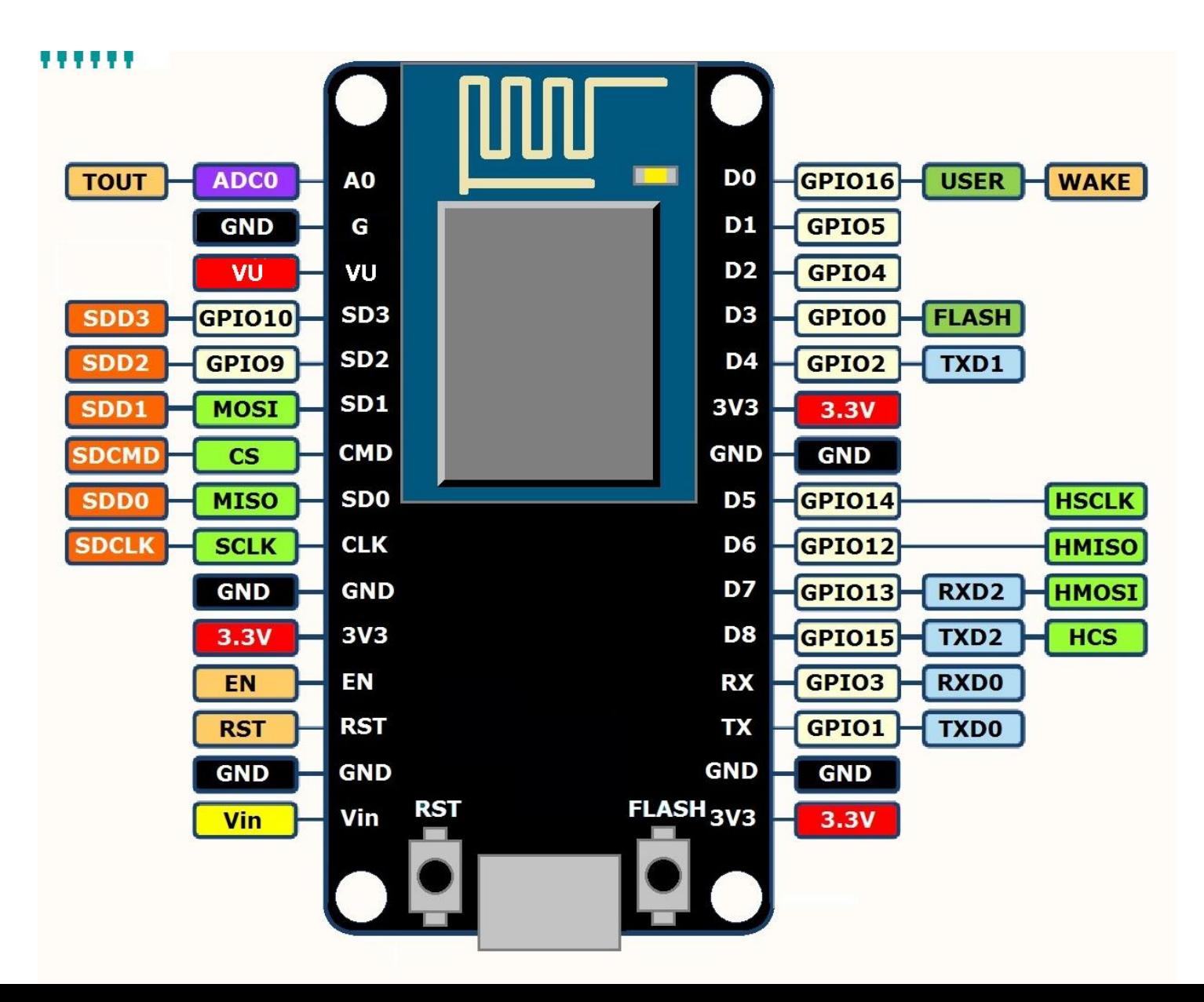

### Пример переключателя

```
<html>
 <head>
  <meta charset="utf-8">
  <title>Лампочка</title>
 </head>
 <body>
  <form>
  <p><b>Что будем делать с лампой?</b></p>
   <p><input name="lamp" type="radio" value="on"> Вкл</p>
   <p><input name="lamp" type="radio" value="off" checked> 
  Выкл</p>
   <p><input type="submit" value="Сделать"></p>
  </form> 
 </body>
</html>
```
#### Пример проверки аргумента и его значения и управления GPIO

for (uint8  $t$  i = 0; i < server.args(); i++) { if ( (server.argName(i) == "lamp") &&  $(server.arg(i) == "on")$ ) digitalWrite(13, HIGH); if ( (server.argName(i) == "lamp") &&  $(server.\arg(i) == "off")$ ) digitalWrite(13, LOW);

}

#### Последовательность

# выполнения

- Создать HTML код страницы, содержащей 1 элемент управления «Переключатель» (radio) на 2 значения – «включено» и «выключено».
- Используя шаблон программы для сервера (tst3.ino) создать свою точку доступа с парольной защитой.
- Доработать обработчик страницы HandleRoot для формирования ранее созданной HTML страницы, дополненной временем работы микроконтроллера; проанализировать получаемые параметры и активировать/деактивировать соответствующий пин микроконтроллера.
- Доработать обработчик страницы таким образом, чтобы переключатель на странице соответствовал состоянию пина